# **BOLETIM DE INFORMAÇÕES TÉCNICAS BIT-16 TR-600 Microterminal Portátil com comunicação em RF Atualizado em novembro/2001**

# **1. INTRODUÇÃO**

Para atingir seu melhor desempenho, uma aplicação utilizando microterminais TR-600, com comunicação por rádio-freqüência, deve atender satisfatoriamente a três premissas básicas: Projeto adequado de implantação e dimensionamento dos equipamentos necessários, instalação correta e desenvolvimento do programa aplicativo que considere as particularidades dos equipamentos utilizados.

Este boletim abordará cada um destes três pontos, procurando enfatizar todos os aspectos relevantes de cada um, além de fornecer dicas importantes e úteis para cada fase do projeto.

# **2. COMUNICAÇÃO POR RÁDIO FREQUÊNCIA**

Para melhor compreender o funcionamento do TR-600, se faz necessário apresentar alguns conceitos e definições importantes que serão utilizados adiante.

## **2.1 Equipamento ou microcomputador servidor**

Aquele onde está conectada a rede de microterminais, responsável pelo controle da rádio-base.

## **2.2 Estrutura mestre-escravo**

O protocolo utilizado nos microterminais da Passo, tanto dos com comunicação por fio, como os que utilizam comunicação por rádio-freqüência, é do tipo mestre-escravo.

O Microcomputador servidor é o mestre e os microterminais são escravos. O mestre executa um comando de *broad-cast* para verificar se alguns dos terminais deseja comunicar-se. Depois o mestre pergunta a cada um dos microterminais que responderam ao comando de *broad-cast,* um de cada vez, obedecendo a seqüência definida no programa de configuração CF100, o comando a executar. Então o comando será executado e o próximo microterminal será consultado, e assim sucessivamente.

# **2.3 Frame de dados**

Os dados transmitidos do Servidor para os microterminais, e vice-versa, são agrupados em blocos ou *frames* de informação. Estes blocos podem conter até 1000 bytes de dados a cada transmissão.

**Quando os "frames" são transmitidos por rádio, recomenda-se que sejam com menor número de bytes possível, pois a probabilidade de erro cresce na mesma proporção que o tamanho do** *frames***. A conseqüência disto será uma perda de "performance" da aplicação.**

O protocolo de comunicação utilizado, filtra eventuais erros de transmissão, repetindo os mesmos, tantas vezes quanto necessário.

## **2.4 Comunicação por rádio-freqüência**

É a troca de informação entre dois equipamentos utilizando modens que convertem os dados elétricos em ondas eletromagnéticas, ou seja, ondas de rádio que dispensam o uso de cabos elétricos.

Os microterminais utilizam modulação por FM, com freqüência de 433 Mhz.

## **2.5 Interferência eletromagnética**

É comum em qualquer ambiente, encontrarmos sinais eletromagnéticos em praticamente todas as freqüências do espectro. Estes sinais são gerados pelas mais diversas fontes, que podem ser tanto naturais, como artificiais. Em geral, estes sinais são de potência ínfima e passam desapercebidos por equipamentos que utilizam comunicação por rádio.

No entanto, em alguns casos estes sinais podem comprometer a qualidade da comunicação.

Façamos uma analogia com o seguinte exemplo. Imaginemos uma sala repleta de pessoas em silêncio. Se duas pessoas situadas nos extremos deste ambiente tentarem conversar, o farão com sucesso. Se as pessoas da sala, começarem agora a conversar "baixinho", nossos dois personagens, encontrarão dificuldade para se comunicar e provavelmente necessitarão repetir algumas frases para que se façam compreender. Finalmente, se agora todas as pessoas da sala falarem igual ou mais alto que nossos personagens, provavelmente estes já não mais conseguirão comunicar-se ou, na melhor das hipóteses, o farão com muita dificuldade e repetindo as frases diversas vezes.

Num ambiente de comunicação de dados onde nossos personagens são os equipamentos utilizados, então, poderíamos concluir o seguinte:

Na primeira situação, a comunicação se dará de forma rápida, pois os *frames* de dados são transmitidos uma única vez. Na segunda situação, a transmissão será lenta, pois os *frames* poderão chegar ao seu destino com interferências, necessitando ser retransmitidos. Na última situação, provavelmente a comunicação será quase impossível devido a elevada interferência causada pelo ambiente.

Para regulamentar o uso de freqüências e minimizar a interferência entre equipamentos de comunicação por rádio, o governo possui um órgão regulamentador, chamado ANATEL, que define as regras básicas e concede o uso de freqüências quando for o caso.

Os microterminais utilizam um módulo de rádio que opera com potência dentro dos limites que dispensam a consulta ao ANATEL.

Nos ambientes com muita interferência, o alcance da comunicação será reduzido. Nestes casos sugerimos duas possíveis ações: Localizar e eliminar as fontes de ruído. Ou, aumentar o número de rádio-bases, para aumentar a área de cobertura.

## **2.6 Redução do alcance provocado por barreiras**

Os microterminais TR-600 poderão ter seu alcance de comunicação reduzido em função de barreiras físicas colocadas entre os equipamentos. Estas barreiras funcionam como filtros que absorvem, ou "enfraquecem" as ondas eletromagnéticas de comunicação.

Qualquer objeto ou pessoa situada entre os equipamentos podem restringir o alcance dos dados transmitidos. Objetos metálicos são as piores barreiras, pois funcionam como espelhos que refletem os sinais para outras direções, desviando-os do seus destino.

## **2.7 Áreas de sombra**

As áreas de sombra são aquelas nas quais não há comunicação. Isto pode ser provocado por dois fatores:

- Presença de barreiras entre os equipamentos que enfraquecem ou eliminam completamente o sinal de rádio.
- Reflexão de sinal, que só aparece em ambientes fechados e é provocado por sinais que percorrem caminhos diferentes (distâncias diferentes) até chegar ao destino. Isto faz com que os sinais possam se anular pois alcançam o destino com fases diferentes. Este problema pode ser resolvido movimentando-se o TR-600 alguns centímetros para um dos lados.

## **2.8 Operação em áreas de pequeno alcance**

Quando o equipamento for instalado em um ambiente em que uma Base de RF (**RB-100**) não permite alcançar comunicação com os TR-600 em toda área de operação (mais de 50 m sem barreiras em ambiente fechado ou 200 m sem barreiras em ambiente aberto), é possível formar uma rede com duas Bases de RF posicionadas de maneira a aumentar o alcance de comunicação com os microterminais TR-600. Esta rede opera com um conversor RS232/RS485 (**CR-100** Conversor para Rádio-base) ligado a uma porta serial do computador. Na saída do conversor é ligado um cabo com três pares de fios (par trançado), sendo que este cabo sai do conversor e vai até a primeira Base de RF (**RB-200** Rádio-base Repetidora) e segue até a segunda Base de RF, que é idêntica a primeira. Ver diagrama de instalação no item 9.

Quando o microterminal TR-600 estiver executando alguma instrução de comunicação e não for bem sucedida, aparecerá no visor a mensagem "Fora da área de" "Comunicacao ..." após cerca de 3 segundos. Esta mensagem permanecerá no visor até que o terminal consiga executar com sucesso a instrução corrente. Se não conseguir, após 30 segundos aparecerá outra mensagem "SEM COMUNICACAO" "F9 p/ desligar". Neste momento o operador poderá teclar F9 para desligar o TR-600. Caso contrário o terminal ficará tentando comunicar até conseguir executar a instrução ou até que o tempo programado pela instrução "SET POWERDOWN" se esgote e desligue o terminal automaticamente.

# **3. ARQUITETURA DA REDE DE MICROTERMINAIS-TR-600**

Os microterminais TR-600 são equipamentos portáteis, com alimentação por bateria e comunicação de dados com o equipamento servidor, através de rádio-freqüência.

O equipamento servidor, normalmente um microcomputador PC compatível com sistema operacional DOS ou WINDOWS, utiliza uma rádio-base conectada através de uma porta RS-232c.

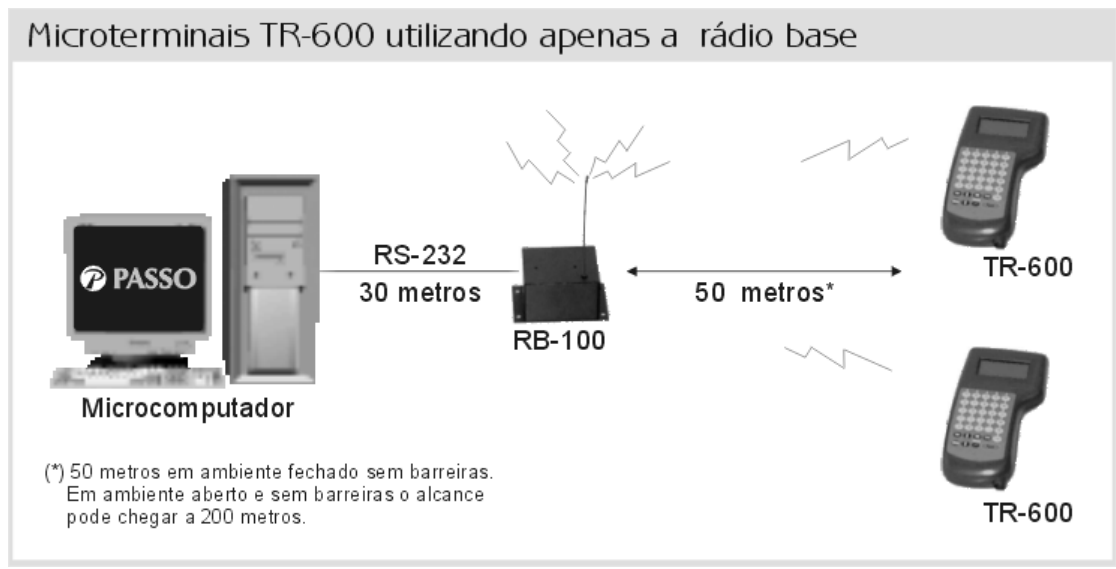

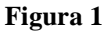

Para ampliar o alcance dos microterminais, a rádio-base pode comandar até 2 estações repetidoras de sinal por porta serial, interligadas através de interface RS-485, utilizando 3 pares de fios com até 1200 metros de comprimento, como mostrado na figura a baixo.

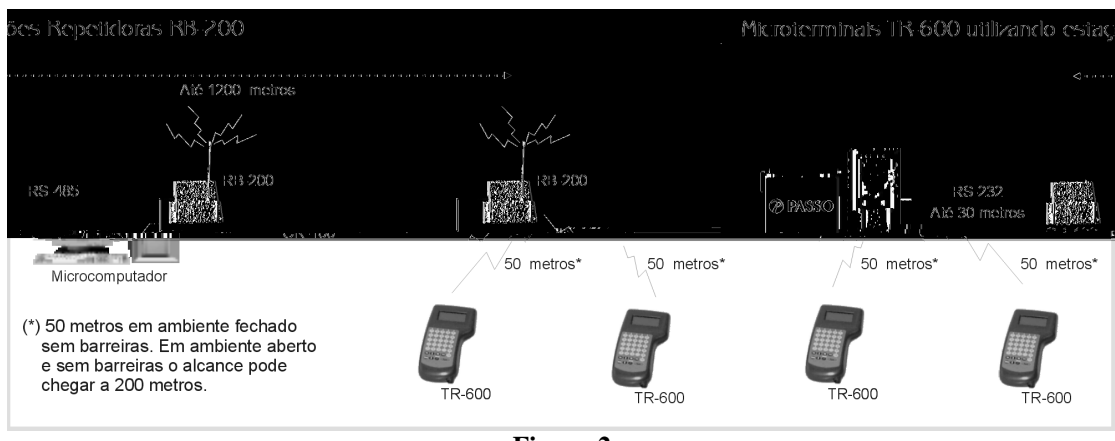

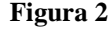

Caso exista porta serial livre, esta poderá ser utilizada para comandar simultaneamente outra rede de repetidoras ou uma rede de microterminais com comunicação por fios. Este recurso permite então, uma solução híbrida, utilizando equipamentos com comunicação com fio ligados numa porta serial e sem fio ligados na outra porta serial do microcomputador servidor.

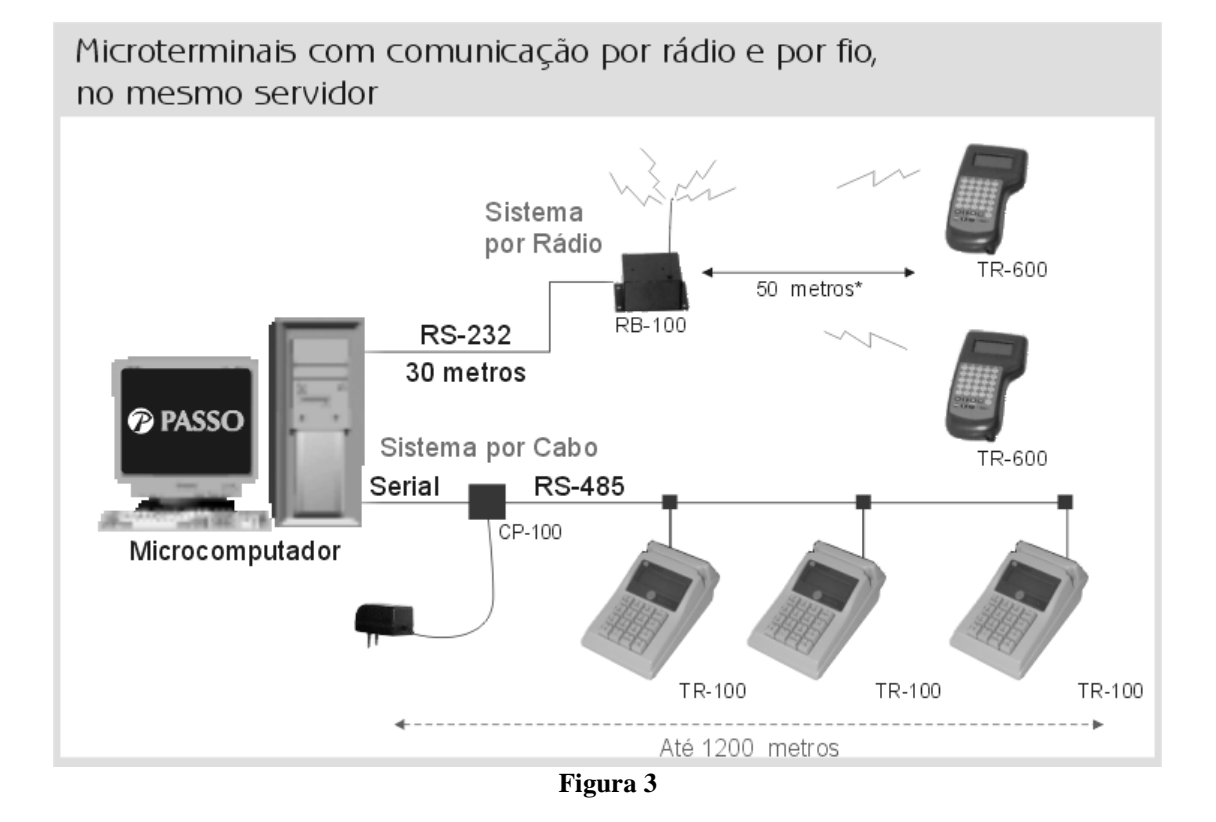

# **4. PROJETO E DIMENSIONAMENTO DOS EQUIPAMENTOS 4.1 Instalação da rádio-base e repetidores**

A instalação da Rádio-Base e seus repetidores é um dos pontos mais importantes do projeto. A seguir, apresentamos os cuidados que deverão ser tomados nesta etapa:

- Instalar a rádio-base no local mais central e com menos barreiras entre os equipamentos.
- Procure colocar a rádio-base num local mais afastado possível de outras fontes de ruídos, tais como: motores elétricos (refrigeradores, condicionadores de ar, etc.), reatores de lâmpadas, painéis metálicos, etc.
- A Antena não deve estar próxima de paredes, cantos, e outras barreiras. Para melhor funcionamento, a antena deve estar instalada na posição vertical e perpendicularmente ao plano onde estiver e com área livre ao seu redor de 1 m. Conforme figura 4.
- O cabo de comunicação entre a rádio-base e o microcomputador deve ser blindado e não deve passar próximo de outros cabos elétricos ou fontes de ruído. Quando houver necessidade de cruzar cabos, devido as restrições físicas de espaço, estes deverão passar um sobre outro em ângulo de 90°.

Todos os cuidados com a rádio base também deverão ser seguidos na instalação dos repetidores.

Para dimensionamento do número de equipamentos, rádio-base e repetidores, o ideal, é realizar um teste de campo, pois o alcance da comunicação está intimamente associado ao ruído ambiente que, como o nome diz, é próprio de cada ambiente.

Apenas como parâmetro inicial, recomenda-se o uso de uma antena para cada  $2500 \text{ m}^2$ , considerando-se esta área, sem barreiras e com a antena instalada no centro.

Diagrama de Instalação de Rádio-base RB-100 ou Repetidoras RB-200

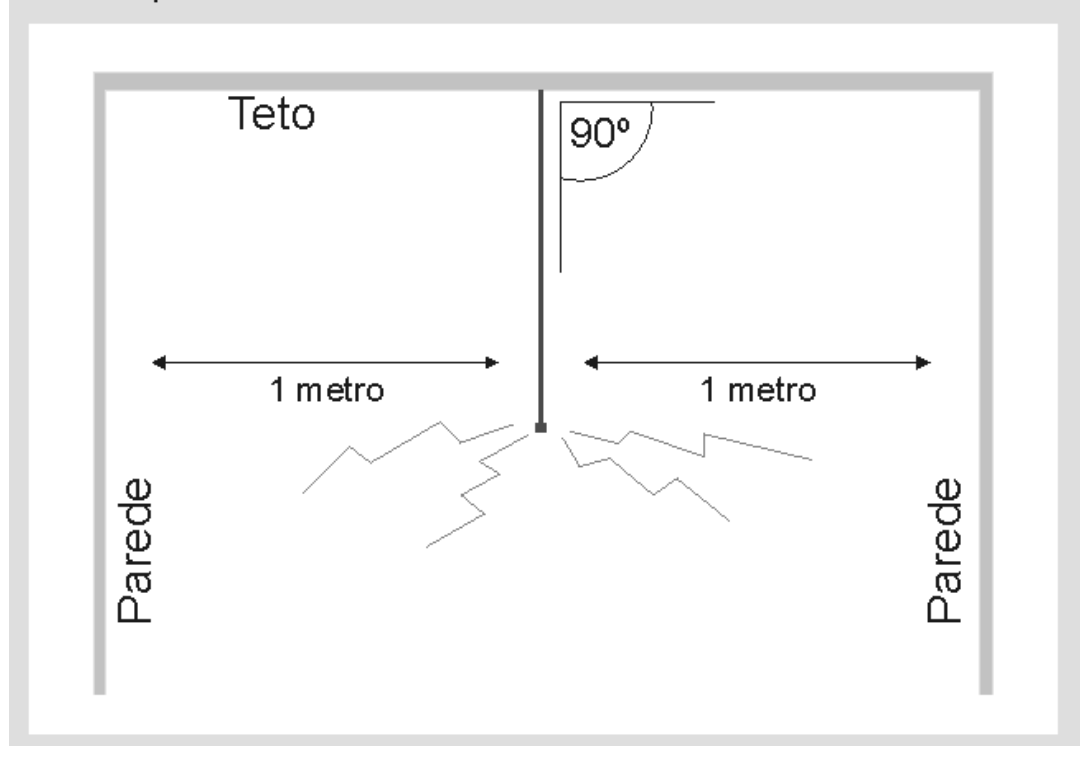

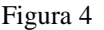

#### **4.2 Autonomia dos equipamentos**

Os microterminais TR-600 operam com baterias que lhe garantem até 24 horas de operação. Este tempo pode cair para 12 horas, quando os microterminais utilizarem caneta ótica ou outros leitores externos.

Entende-se por tempo de operação, como sendo o tempo em que o equipamento estiver efetivamente em uso.

Para economizar energia, os TR-600 possuem um circuito de auto-desligamento, com tempo programável que pode ser definido pelo usuário. Isto faz com que, dependendo da aplicação, o equipamento só necessitará ter suas baterias recarregadas após 48 horas.

Um ciclo completo de carga é de 14 a 16 horas. Este tempo não deve ser ultrapassado sob pena de redução da vida útil das baterias.

# **5. CARREGADOR DE BATERIA**

O carregador de bateria que acompanha o TR-600 leva cerca de 14 a 16 horas para carregar completamente a bateria do terminal quando esta estiver descarregada. Não é necessário que a bateria esteja totalmente descarregada para colocar o TR-600 no carregador. A bateria pode ser recarregada mesmo contendo alguma carga, sem prejuízo para a mesma, pois ela não apresenta o efeito "memória", que reduz a capacidade de carga da bateria. Deixar o carregador ligado no TR-600 por mais de 30h provoca sobrecarga na bateria. A sobrecarga pode reduzir a capacidade de carga da mesma ao longo do tempo. Recomendamos nunca deixar a bateria recarregando por mais de 30h. Também é altamente recomendado que não se deixe os terminais com a bateria descarregada por longos períodos de tempo.

### **5.1 Botão de reset**

O carregador de bateria do TR-600 apresenta um botão de *reset* que serve para inicializar o microterminal. Este botão quando pressionado com o TR-600 conectado no carregador, reinicia o microterminal independente do estado em que ele se encontra (aguardando carga, *stand by*, comunicando, etc.).

Para que o corregador funcione corretamente o usuário deve garantir que o TR-600 foi inicializado corretamente, ou seja a seguinte sequência deve ser obedecida:

- 1. Conectar o cabo do carregador de bateria ao TR-600;
- 2. Pressionar o botão de *reset* do carregador;
- 3. Esperar que apareçam a mensagem de inicialização no visor do TR-600 e um sinal sonoro breve logo após esta mensagem. Caso isto não ocorra repetir o item 2 após alguns segundos de espera;
- 4. Certificar-se de que o TR-600 está desligado durante a carga, ou seja o visor *back light* e a caneta devem estar desligados e nenhum aplicativo pode estar sendo executado;

Quando terminar o ciclo de carga, pressionar o botão de reset do carregador e imediatamente desconectar o TR-600 do carregador.

#### **5.2 LED indicativo de carga**

O carregador de bateria também apresenta um LED que, quando ligado, indica que a bateria está recebendo carga. Este LED não indica o término da carga. Enquanto o carregador estiver conectado ao TR-600 este permanecerá aceso.

## **6. PROGRAMAS APLICATIVOS DOS MICROTERMINAIS**

O desenvolvimento dos programas aplicativos para os microterminais TR-600 obedece, em princípio, as mesmas especificações dos demais microterminais.

Utiliza o mesmo compilador, o UACLIP, e os programas criados para os modelos com comunicação por fio, rodam diretamente no TR-600, sem necessidade de alterações.

Esta característica simplifica em muito, as instalações onde já existiam os outros modelos da Passo.

No entanto, para obter-se uma melhor performance da solução, recomenda-se que a aplicação considere os seguintes pontos:

#### **6.1 Instruções para economia de energia**

Para economizar energia das baterias que internas do TR-600, foram criadas três instruções, que são descritas a seguir:

#### **SET SLOT ON/OFF**

Habilita / Desabilita a leitora de código de barras (interna ou externa).

#### **SET LIGHT ON/OFF**

Habilita / Desabilita a luz de fundo do visor de cristal Líquido (*back ligh*t)

#### **SET POWERDOWN num**

Esta instrução permite que o TR-600 se desligue automaticamente após um certo tempo sem uso. Este tempo pode ser programado mudando-se o parâmetro num. Este parâmetro pode variar entre 0 e 255, e cada unidade corresponde a aproximadamente 25s. Por exemplo, se num= 6 então o TR-600 se desligará após 150s (2 minutos e meio) sem uso. Se não for utilizada esta instrução no programa em uso, o microterminal TR-600 se desligara automaticamente após 50s sem uso (se nenhuma tecla for pressionada ou nenhuma nova instrução for executada). É recomendado utilizar uma rotina de desligamento do TR-600 comandada por uma tecla de função, permitindo ao usuário desligar o terminal em algum determinado momento. Se o TR-600 ao executar um aplicativo entrar em *loop* ou situação semelhante, deverá ser usado o carregador de bateria para promover um *reset* no equipamento. Uma vez conectado o cabo do carregador de bateria no TR-600 aperta-se o botão RESET do carregador para reiniciar o terminal. Caso se queira recarregar outro aplicativo ou apagar o aplicativo existente na memória do TR-600, logo após apertar o botão RESET, teclar ANULA.

### **6.2 Funções especiais do TR-600**

A seguir são descritas algumas funções úteis para a programação do TR-600.

#### **SET ALFA ON/OFF**

Esta função inibe por software o teclado alfanumérico. Quando estiver OFF funcionarão apenas as seguintes teclas: teclas de função, teclas numéricas, ponto, ANULA, ENTRA e as setas para acima e para abaixo. Quando estiver em ON funcionam todas as teclas, inclusive a tecla ALFA que permite chavear o teclado entre alfa e numérico.

#### **DECLARQ**

Esta função é semelhante ao DECLARE com a vantagem que os dados do vetor serão carregados junto com a carga do aplicativo. Desta forma cada vez que o TR-600 é carregado os dados são atualizados na memória do TR-600 e podem ser consultados sem precisar realizar comunicações com o PC. Para que a CA600.DLL possa carregar os dados no vetor, na mesma pasta da aplicação, deve existir um arquivo cujo nome é o mesmo do vetor com a extensão .bin e ter as seguintes característica: tamanho em bytes igual ao número de elementos do vetor pelo tamanho do vetor +  $6$ bytes. Estes 6 bytes estão distribuidos da seguinte forma 4 no início e 2 no final. O primeiro byte é 00H, os dois seguintes representam o número de elementos, e o quarto byte representa o tamanho do elemento. Os dois bytes do final são 00 FF.

Declarq VetCod(500,5)

Para o vetor VetCod, por exemplo, deverá ser gerado o arquivo VetCod.bin. Cujos quatro primeiros bytes serão: 00 01 F4 05 ; a continuação vem os 1000 bytes de dados (500x5) que devem ser preenchidos com espaços quando não houver 500 elementos; finalizando com 00 FF.

Dica: utilize a conversão decimal para hexa na calculadora para obter o segundo, terceiro e quarto bytes. Exemplo: 500 em decimal = 01 F4 em hexa, 5 em decimal = 05 em hexa.

#### **BIN**

Utilizada para declarar uma variável do tipo binário.

 $Var1 = BIN( )$ 

#### **ASCBIN**

Transforma o valor numérico decimal da variável em seu equivalente binário.

 $Var1 = BIN()$  $n1 \equiv 0$  $Var1 = ASCBIN(n1)$ 

#### **BINASC**

Transforma o valor numérico binário da variável em seu equivalente decimal.

 $Var1 = BIN()$  $n1 = 0$  $n1 = BINASC(Var1)$ 

#### **FIND**

A função FIND é utilizada para pesquisar um código binário guardado num vetor. Ela retorna o número do índice do quando encontra o código ou zero caso contrário. Porém, os elementos do setor deverão estar ordenados em ordem crescente.

Com as funções acima é possível guardar valores numéricos como números binários em vetores o que permite a economia de bytes de memória. Por exemplo o código 99999 de cinco caracteres pode ser guardado como binário em um vetor de 3 bytes.

```
** Declaracao das variaveis
Declare VetCod(500,5)
bin1 = BIN()n1 = 0i = 0indpro = 0codigo = "123456789012"n1 = VAL(codigo)** Prenche os 10 primeiros
** valores do vetor VetCod
FOR i=1 TO 10
 n1 = n1 + 1bin1 = ASCII(Nn1)VectCod[i] = bin1
```
**NEXT** 

Para pesquisar um código no vetor do exemplo acima pode ser utilizada a função FIND da seguinte forma:

```
codigo = "789"n1 = VAL(codigo)bin1 = ASCII(N(n))indpro = FIND(VetCod, bin1)IF indpro = 0 @ 1,1 SAY "Codigo nao encontrado"
ENDIF
```
# **6.3 Carga do Programa Aplicativo**

Os microterminais com comunicação por fio, sempre carregam seus aplicativos quando são energizados. Isto se faz necessário porque estes equipamentos não possuem bateria interna para manutenção dos dados armazenados.

No TR-600, este conceito foi alterado, porque o equipamento opera com bateria. Sempre que o equipamento é ligado, a BIOS verifica se existe um programa carregado na memória. Caso exista, inicia imediatamente sua execução. Esta característica é fundamental porque o TR-600 constantemente é desligado pela instrução SET POWERDOWN para economia de energia das baterias.

Para forçar uma carga de aplicativo, mesmo com outro programa carregado na memória do TR-600, o usuário deverá pressionar a tecla "ANULA" durante a inicialização do mesmo. O programa que será transferido é o que está definido no Programa de Configuração CF100.

## **6.4 Armazenamento de Dados no TR-600**

Da mesma forma que o TR-600 mantém o programa aplicativo em sua memória, mesmo estando desligado (POWERDOWN), também os dados utilizados na aplicação também podem ser mantidos.

Este recurso é muito importante, pois pode otimizar muito as aplicações.

Por exemplo, em uma aplicação de restaurante, onde o TR-600 é utilizado como comanda eletrônica, o programa aplicativo pode carregar na memória todo a lista de produtos à venda, na primeira carga do equipamento.

Isto eliminará a necessidade de comunicação para consulta à base de dados, sempre que um pedido for realizado. Da mesma fora, cadastro de garçons, mesas, etc.

Neste caso, a aplicação se resumiria a enviar um registro de venda a cada pedido. Todas as demais consultas seriam realizados localmente (em variáveis internas do TR-600).

Abaixo, apresentamos um algoritmo simplificado desta aplicação:

- 1. Inicializar o equipamento
- 2. As bases de dados de venda e cadastro de garçons e mesas estão inicializadas? Em caso afirmativo vá para o próximo passo. Caso contrário, carregar dados.
- 3. Apresentar a tela de pedidos, e aguardar comando.
- 4. Foi feito um pedido, então enviar para impressora da cozinha e base de dados de venda.
- 5. Voltar para o passo 3.

O Programa aplicativo a seguir, mostra como fazer para que os dados sejam mantidos em memória, quando o TR-600 for desligado.

engana\_comp=.f. && Variável de Controle IF engana comp=.T.  $&&&\text{Impede que reset seja}$  ... reset=.f.  $& \& \&$  inicializado com .F. após.. ENDIF  $&\&\&$  religamento. IF reset=.T. && Se .T. dados já carregados reset=.t. ELSE  $&\&\&\text{Se }$ . F. inicializa dados... @ 1,1 SAY "Inicializando..." && pela primeira vez.  $@ 2.1$  SAY " Memória ! DECLARE Carda (100,16) && Estes vetores sao carregados DECLAREQ Mesa (30,1) && junto com o aplicativo DECLAREQ Garcon(10,10) USE Cardapio && Carrega Vetor com Produtos FOR  $i=1$  to 100  $T=EOF()$ IF  $T = .t$ . EXIT ENDIF Carda[i]=descricao SKIP NEXT : && Carrega Vetor com Garçons : && Carrega ... : : reset=.t. && Indica que dados estão && carregados endif

#### **6.5 Otimização dos programas aplicativos para TR-600**

A comunicação entre o TR-600 e rádio-base é a parte mais importante da aplicação, pois da forma em que for concebido o programa dependerá toda a performance do conjunto.

- A seguir, listamos alguns pontos fundamentais que devem ser considerados.
- Reduzir a quantidade de troca de informações entre os equipamentos. Cada operação que envolva arquivos gera uma comunicação (Ex. Use, Append, Seek, etc)
- Reduzir o número de arquivos utilizados pela aplicação.
- Reduzir o tamanho dos registros dos arquivos utilizados.
- Procurar acumular dados na memória local do TR-600, evitando assim, comunicações desnecessárias.

# **7. PROBLEMAS E SOLUÇÕES**

Os problemas mais freqüentes, e suas possíveis soluções, são os seguintes:

#### **Problema**

Existem outras fontes sinal, ou ruído, operando na mesma freqüência dos microterminais?

#### **Solução**

Eliminar fontes de ruído não é uma tarefa fácil. O caminho mais simples é procurar identificar no ambiente da aplicação outros equipamentos que operem com comunicação sem fio. Caso existam, verificar se estes equipamentos operam na mesma freqüência.

A Passo pode fornecer os TR-600 com duas alternativas de freqüência. Verifique se é mais fácil converter os microterminais (isto exigirá intervenção de mão de obra especializada) ou os outros equipamentos.

#### **Problema**

Os microterminais não conseguem operar em alguns pontos do local da aplicação.

#### **Solução**

Estes pontos, são conhecidos como áreas de sombra. Provocadas por barreiras ou reflexão de sinal. As áreas de sombra provocadas por reflexão de sinal, não prejudicam a operação, pois um deslocamento de alguns centímetros do TR-600 resolverá o problema.

Para eliminar as áreas de sombra provocadas por barreiras, tente as seguintes alternativas:

Desloque a rádio-base para outro local, mais central e com menos barreiras entre os equipamentos.

- Procure colocar a rádio-base num local mais afastado possível de outras fontes de ruídos, tais como, motores elétricos (refrigeradores, condicionados de ar, etc.), reatores de lâmpadas,
- Acrescente estações repetidoras de rádio.

# **8. CABO RS-232**

Nas tabelas abaixo estão documentados os cabos para ligar a serial do computador à rádio base (RB-100) ou ao conversor de rádio (CR-100), dependendo do tipo de instalação.

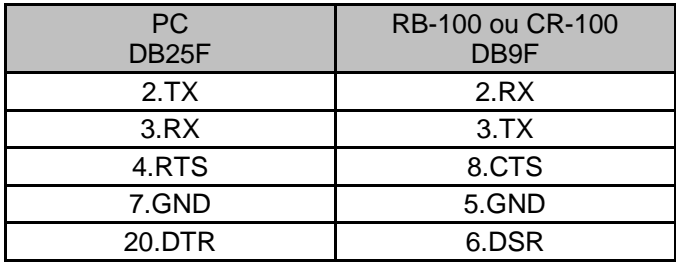

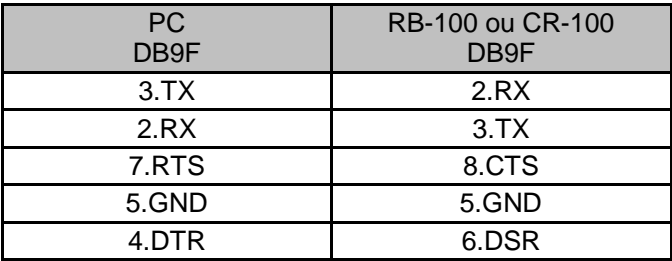

# **9. DIAGRAMA DE LIGAÇÕES DAS ESTAÇÕES REPETIDORAS**

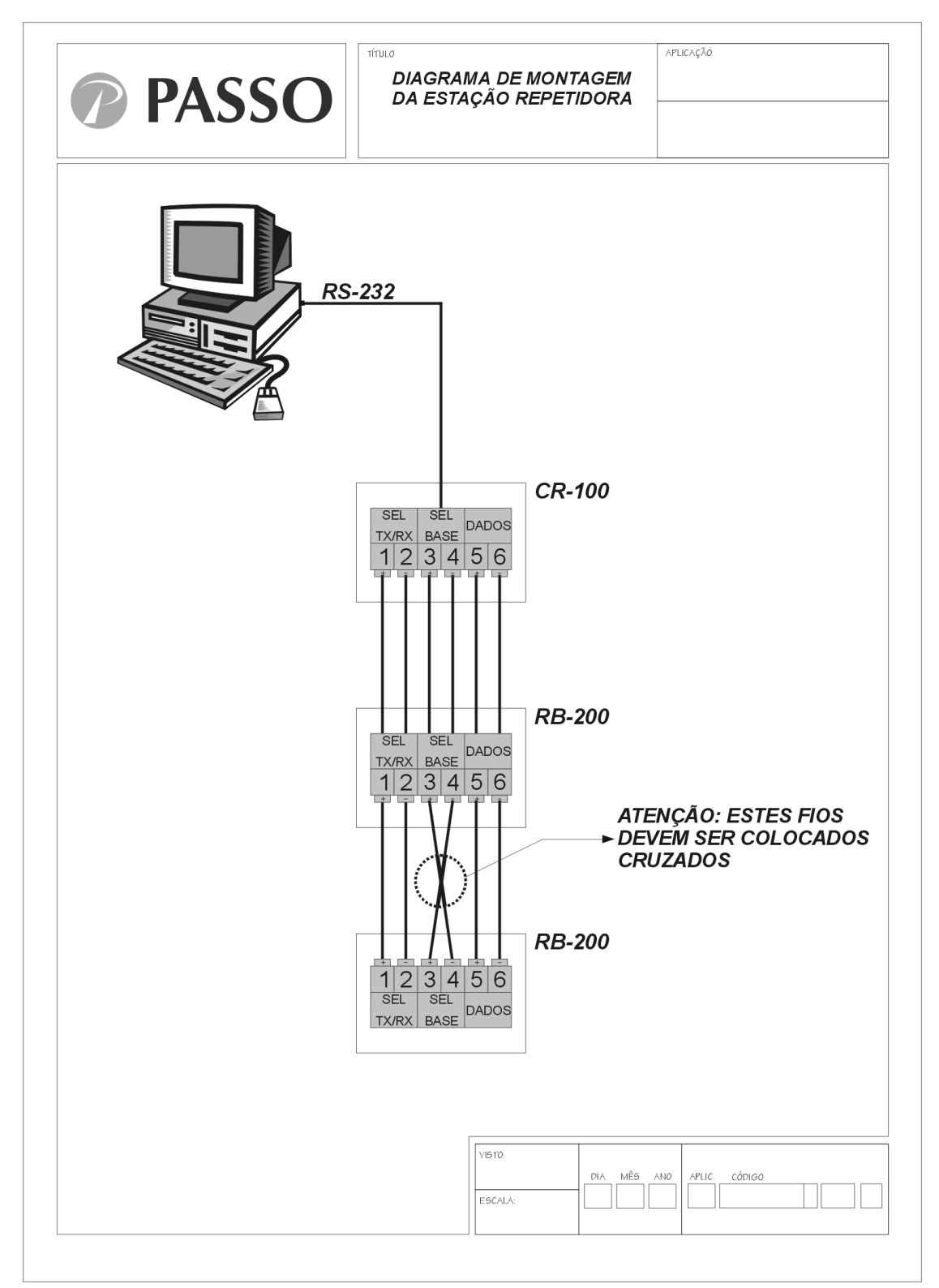

**Figura 5** 

# **10. Especificações Técnicas TR-600**

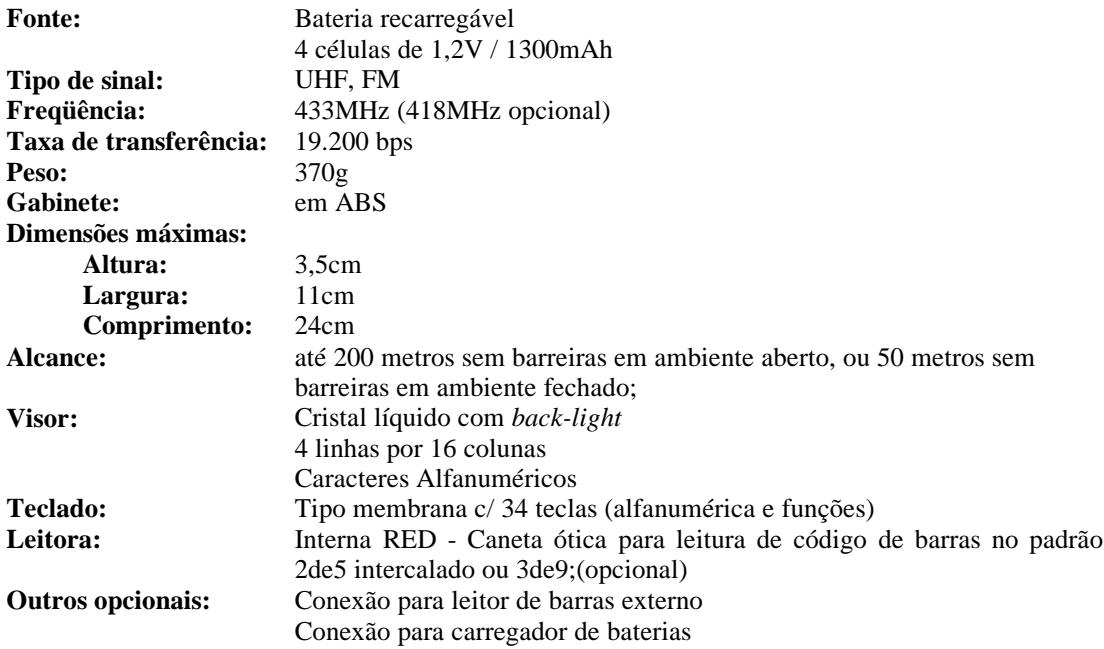